# **Adafruit**  $\mathbf{CIRCUITPYTHON}_{C} HARLCDLibrary Document$ *Release 1.0*

**Brent Rubell**

**Mar 20, 2020**

# **Contents**

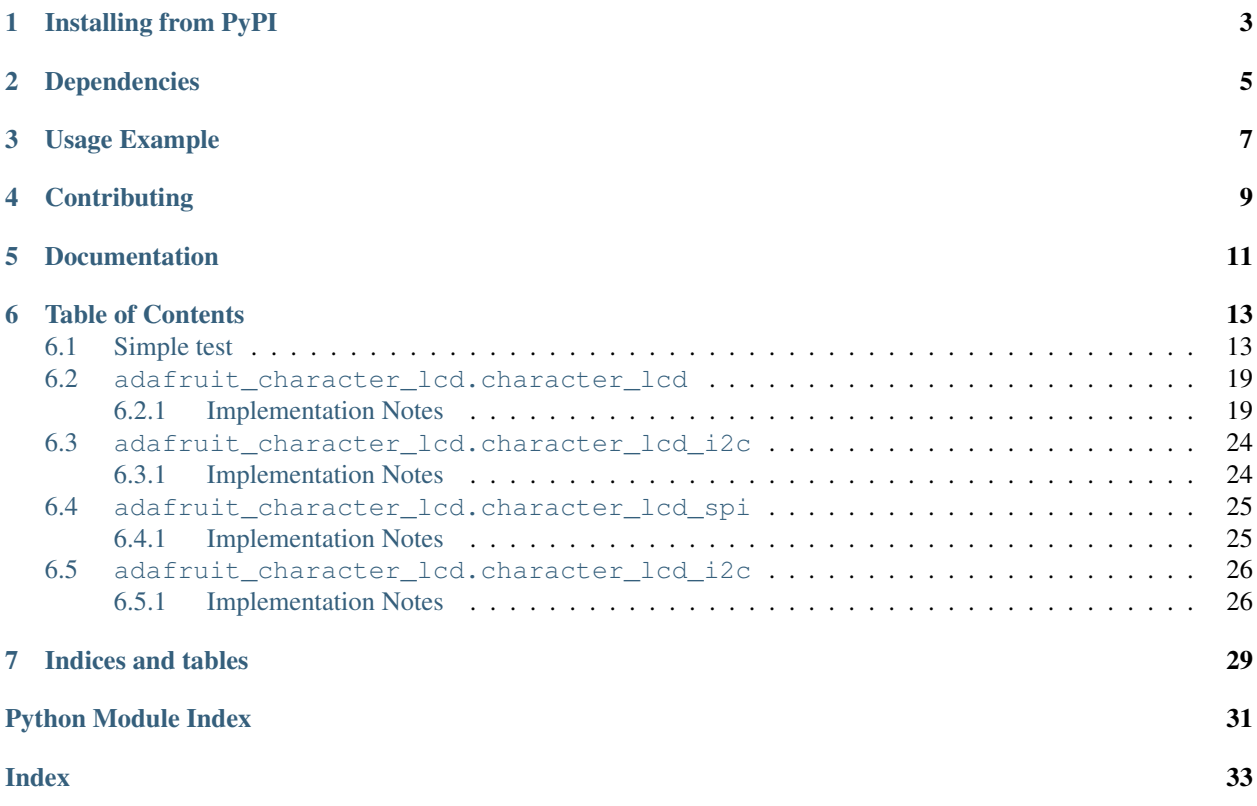

This library is compatible with standard Character LCDs such as: \* [Adafruit Standard LCD 16x2](https://www.adafruit.com/product/181) \* [Adafruit RGB](https://www.adafruit.com/product/399) [backlight negative LCD 16x2](https://www.adafruit.com/product/399) \* [Adafruit RGB backlight negative LCD 20x4](https://www.adafruit.com/product/498)

## Installing from PyPI

<span id="page-6-0"></span>On supported GNU/Linux systems like the Raspberry Pi, you can install the driver locally [from PyPI.](https://pypi.org/project/adafruit-circuitpython-charlcd/) To install for current user:

pip3 install adafruit-circuitpython-charlcd

To install system-wide (this may be required in some cases):

sudo pip3 install adafruit-circuitpython-charlcd

To install in a virtual environment in your current project:

```
mkdir project-name && cd project-name
python3 -m venv .env
source .env/bin/activate
pip3 install adafruit-circuitpython-charlcd
```
# Dependencies

#### <span id="page-8-0"></span>This driver depends on:

- [Adafruit CircuitPython](https://github.com/adafruit/circuitpython)
- [Adafruit CircuitPython BusDevice](https://github.com/adafruit/Adafruit_CircuitPython_BusDevice)
- [Adafruit CircuitPython MCP230xx](https://github.com/adafruit/Adafruit_CircuitPython_MCP230xx)
- [Adafruit CircuitPython 74HC595](https://github.com/adafruit/Adafruit_CircuitPython_74HC595)

I2C & SPI displays also depend on:

• [Bus Device](https://github.com/adafruit/Adafruit_CircuitPython_BusDevice)

Please ensure all dependencies are available on the CircuitPython filesystem. This is easily achieved by downloading [the Adafruit library and driver bundle.](https://github.com/adafruit/Adafruit_CircuitPython_Bundle)

### Usage Example

<span id="page-10-0"></span>The Character\_LCD class interfaces a predefined Character LCD display with CircuitPython.

**import board import digitalio import adafruit\_character\_lcd.character\_lcd as character\_lcd**

You must define the data pins (RS, EN, D4, D5, D6, D7) in your code before using the Character\_LCD class. If you want to have on/off backlight functionality, you can also define your backlight as lcd\_backlight. Otherwise, the backlight will always remain on. The following is an example setup.

```
lcd_rs = digitalio.DigitalInOut(board.D7)
lcd_en = digitalio.DigitalInOut(board.D8)
lcd_d7 = digitalio.DigitalInOut(board.D12)
lcd_d6 = digitalio.DigitalInOut(board.D11)
lcd_d5 = digitalio.DigitalInOut(board.D10)
lcd_d4 = digitalio.DigitalInOut(board.D9)
lcd_backlight = digitalio.DigitalInOut(board.D13)
```
You must also define the size of the CharLCD by specifying its  $lcd\_columns$  and  $lcd\_rows$ :

 $lcd$  columns = 16 lcd\_rows = 2

After you have set up your LCD, we can make the device by calling it

```
lcd = character_lcd.Character_LCD_Mono(lcd_rs, lcd_en, lcd_d4, lcd_d5, lcd_d6, lcd_d7,
˓→ lcd_columns, lcd_rows, lcd_backlight)
```
To verify that your pins are correct, print a hello message to the CharLCD:

```
lcd.message = "Hello\nCircuitPython"
```
Custom character example with create\_char() is provided within /examples/

# **Contributing**

<span id="page-12-0"></span>Contributions are welcome! Please read our [Code of Conduct](https://github.com/adafruit/Adafruit_CircuitPython_CharLCD/blob/master/CODE_OF_CONDUCT.md) before contributing to help this project stay welcoming.

Documentation

<span id="page-14-0"></span>For information on building library documentation, please check out [this guide.](https://learn.adafruit.com/creating-and-sharing-a-circuitpython-library/sharing-our-docs-on-readthedocs#sphinx-5-1)

### Table of Contents

## <span id="page-16-1"></span><span id="page-16-0"></span>**6.1 Simple test**

Ensure your device works with this simple test.

```
Listing 1: examples/charlcd_mono_simpletest.py
```

```
1 """Simple test for monochromatic character LCD"""
2 import time
3 import board
4 import digitalio
5 import adafruit_character_lcd.character_lcd as characterlcd
6
7 # Modify this if you have a different sized character LCD
s | lcd_columns = 16
9 | led_{rows} = 2
10
11 # Metro M0/M4 Pin Config:
12 lcd rs = digitalio.DigitalInOut(board.D7)
13 | lcd_en = digitalio.DigitalInOut(board.D8)
14 | lcd_d7 = digitalio.DigitalInOut (board.D12)
15 | lcd_d6 = digitalio.DigitalInOut (board.D11)
16 lcd_d5 = digitalio.DigitalInOut(board.D10)
17 \mid lcd_d4 = digitalio.DigitalInOut (board.D9)
18 | lcd backlight = digitalio.DigitalInOut(board.D13)
19
20 \# Initialise the LCD class
21 | lcd = characterlcd. Character_LCD_Mono(
22 lcd_rs, lcd_en, lcd_d4, lcd_d5, lcd_d6, lcd_d7, lcd_columns, lcd_rows, lcd_
   ˓→backlight
23 \mid24
25 # Turn backlight on
26 lcd.backlight = True
```

```
27 \# Print a two line message
28 lcd.message = "Hello\nCircuitPython"
29 \text{ }\# Wait 5s
30 \mid time.sleep(5)31 led.clear()32 # Print two line message right to left
33 lcd.text_direction = lcd.RIGHT_TO_LEFT
34 lcd.message = "Hello\nCircuitPython"
35 \div # Wait 5s
36 time.sleep(5)
37 # Return text direction to left to right
38 lcd.text_direction = lcd.LEFT_TO_RIGHT
39 # Display cursor
40 | lcd.clear()
41 lcd.cursor = True
42 | lcd.message = "Cursor! "
43 # Wait 5s
44 time.sleep(5)
45 # Display blinking cursor
46 lcd.clear()
47 lcd.blink = True
48 lcd.message = "Blinky Cursor!"
49 # Wait 5s
50 time.sleep(5)
51 lcd.blink = False
52 \mid lcd.clear()
53 # Create message to scroll
54 scroll msq = "\leftarrow Scroll"
55 lcd.message = scroll_msg
56 # Scroll message to the left
57 for i in range(len(scroll_msg)):
58 time.sleep(0.5)
59 lcd.move_left()
60 lcder()61 lcd.message = "Going to sleep\nCya later!"
62 \text{ time}.\,\text{sleep}(3)63 # Turn backlight off
64 lcd.backlight = False
65 time.sleep(2)
```
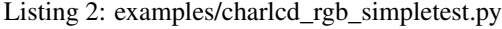

```
1 """Simple test for RGB character LCD"""
2 import time
3 import board
4 import digitalio
5 import pulseio
6 import adafruit_character_lcd.character_lcd as characterlcd
7
8 # Modify this if you have a different sized character LCD
9 | lcd_columns = 16
10 1cd_{rows} = 211
12 # Metro M0/M4 Pin Config:
13 | lcd_rs = digitalio.DigitalInOut (board.D7)
14 | lcd_en = digitalio.DigitalInOut (board.D8)
```

```
15 \vert lcd_d7 = digitalio. DigitalInOut (board. D12)
16 lcd_d6 = digitalio.DigitalInOut(board.D11)
17 | lcd_d5 = digitalio.DigitalInOut (board.D10)
18 | lcd_d4 = digitalio.DigitalInOut (board.D9)
19 red = pulseio.PWMOut(boad.D3)20 green = pulseio.PWMOut (board.D5)
21 blue = pulseio. PWMOut (board. D6)
22
23 \# Initialise the LCD class
_{24} | lcd = characterlcd. Character_LCD_RGB(
25 lcd_rs,
26 lcd_en,
27 lcd_d4,
<sup>28</sup> lcd d5,
_{29} lcd d6,
30 lcd_d7,
31 lcd_columns,
32 lcd_rows,
33 red,
34 green,
35 blue,
36 )
37
38 lcd.clear()
39 # Set LCD color to red
40 \vert lcd.color = [100, 0, 0]41 time.sleep(1)
42 # Print two line message
43 lcd.message = "Hello\nCircuitPython"
44 # Wait 5s
45 time.sleep(5)
46 # Set LCD color to blue
47 \vert \text{led.color} = [0, 100, 0]48 time.sleep(1)
49 # Set LCD color to green
50 | lcd.color = [0, 0, 100]51 time.sleep(1)
52 # Set LCD color to purple
53 | lcd.color = [50, 0, 50]54 time.sleep(1)
55 lcd.clear()56 # Print two line message right to left
57 lcd.text_direction = lcd.RIGHT_TO_LEFT
58 lcd.message = "Hello\nCircuitPython"
59 # Wait 5s60 time.sleep(5)61 # Return text direction to left to right
62 lcd.text_direction = lcd.LEFT_TO_RIGHT
63 # Display cursor
64 lcd.clear()
65 lcd.cursor = True
66 lcd.message = "Cursor! "
67 # Wait 5s68 time.sleep(5)
69 # Display blinking cursor
70 | lcd.clear()
71 lcd.blink = True
```

```
72 | lcd.message = "Blinky Cursor!"
73 # Wait 5s74 time.sleep(5)
75 lcd.blink = False
76 | lcd.clear()
77 # Create message to scroll
78 scroll_msq = "<-- Scroll"
79 | lcd.message = scroll_msq
80 # Scroll to the left
81 for i in range(len(scroll_msg)):
82 time.sleep(0.5)
83 lcd.move_left()
_{84} | lcd.clear()
\frac{1}{2} time.sleep(1)
86 lcd.message = "Going to sleep\nCya later!"
\frac{1}{2} time.sleep(5)
88 # Turn off LCD backlights and clear text
89 \mid lcd.color = [0, 0, 0]90 lcd.clear()
```
#### Listing 3: examples/charlcd i2c\_mono\_simpletest.py

```
1 """Simple test for 16x2 character lcd connected to an MCP23008 I2C LCD backpack."""
2 import time
3 import board
4 import busio
5 import adafruit_character_lcd.character_lcd_i2c as character_lcd
6
7 # Modify this if you have a different sized Character LCD
\vert lcd_columns = 16
9 \mid lcd rows = 2
10
11 # Initialise I2C bus.
12 | i2c = busio.I2C(board.SCL, board.SDA)
13
\vert<sup>4</sup> Initialise the lcd class
15 \midlcd = character_lcd.Character_LCD_I2C(i2c, lcd_columns, lcd_rows)
16
17 # Turn backlight on
18 lcd.backlight = True
19 # Print a two line message
20 lcd.message = "Hello\nCircuitPython"
21 # Wait 5s
22 \mid time.sleep(5)_{23} lcd.clear()24 # Print two line message right to left
25 lcd.text_direction = lcd.RIGHT_TO_LEFT
26 lcd.message = "Hello\nCircuitPython"
27 # Wait 5s28 time.sleep(5)
29 # Return text direction to left to right
30 lcd.text_direction = lcd.LEFT_TO_RIGHT
31 # Display cursor
32 | lcd.clear()
33 lcd.cursor = True
34 lcd.message = "Cursor! "
```

```
35 # Wait 5s36 time.sleep(5)
37 # Display blinking cursor
38 lcd.clear()
39 lcd.blink = True
40 lcd.message = "Blinky Cursor!"
41 # Wait 5s
42 \mid time.sleep(5)43 lcd.blink = False
44 led.clear()45 # Create message to scroll
46 scroll_msg = "<-- Scroll"
47 lcd.message = scroll_msg
48 # Scroll message to the left
49 for i in range(len(scroll_msg)):
50 time.sleep(0.5)
51 lcd.move_left()
52 | lcd.clear()
53 lcd.message = "Going to sleep\nCya later!"
54 time.sleep(5)
55 # Turn backlight off
56 lcd.backlight = False
57 time.sleep(2)
```
Listing 4: examples/charlcd\_spi\_mono\_simpletest.py

```
1 | """Simple test for 16x2 character LCD connected to 74HC595 SPI LCD backpack."""
2 import time
3 import board
4 import busio
5 import digitalio
6 import adafruit_character_lcd.character_lcd_spi as character_lcd
7
8 # Modify this if you have a different sized character LCD
9 \mid lcd columns = 16
10 lcd_rows = 2
11
12 \mid # Backpack connection configuration:
13 clk = board. SCK # Pin connected to backpack CLK.
14 data = board.MOSI # Pin connected to backpack DAT/data.
15 \lambda latch = board. D5 # Pin connected to backpack LAT/latch.
16
17 # Initialise SPI bus.
18 spi = busio.SPI(clk, MOSI=data)
19
20 # Initialise the LCD class
21 | latch = digitalio. DigitalInOut (latch)
22 \midlcd = character_lcd.Character_LCD_SPI(spi, latch, lcd_columns, lcd_rows)
23
24 # Turn backlight on
25 lcd.backlight = True
26 # Print a two line message
27 lcd.message = "Hello\nCircuitPython"
28 # Wait 5s
29 time.sleep(5)
30 lcd.clear()
```

```
31 # Print two line message right to left
32 lcd.text_direction = lcd.RIGHT_TO_LEFT
33 lcd.message = "Hello\nCircuitPython"
34 # Wait 5s35 time.sleep(5)
36 # Return text direction to left to right
37 lcd.text_direction = lcd.LEFT_TO_RIGHT
38 # Display cursor
39 lcd.clear()
40 lcd.cursor = True
41 lcd.message = "Cursor! "
42 # Wait 5s43 time.sleep(5)
44 # Display blinking cursor
45 led.clear()46 lcd.blink = True
47 lcd.message = "Blinky Cursor!"
48 # Wait 5s
49 time.sleep(5)
50 lcd.blink = False
51 lcd.clear()
52 # Create message to scroll
53 scroll_msg = "<-- Scroll"
54 | lcd.message = scroll_msg
55 # Scroll message to the left
56 for i in range(len(scroll_msg)):
57 time.sleep(0.5)
58 lcd.move_left()
59 | lcd.clear()
60 lcd.message = "Going to sleep\nCya later!"
61 # Turn backlight off
62 lcd.backlight = False
63 time.sleep(2)
```
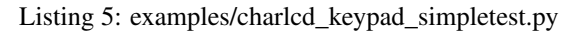

```
1 | """Simple test for keypad on I2C RGB character LCD Shield or Pi Plate kits"""
2 import time
3 import board
4 import busio
5 import adafruit_character_lcd.character_lcd_rgb_i2c as character_lcd
6
7 # Modify this if you have a different sized Character LCD
s | lcd_columns = 16
9 \mid lcd rows = 2
10
11 # Initialise I2C bus.
12 | i2c = busio.I2C(board.SCL, board.SDA)
13
\vert<sup>4</sup> Initialise the LCD class
15 lcd = character_lcd.Character_LCD_RGB_I2C(i2c, lcd_columns, lcd_rows)
16
17 lcd.clear()
18 | lcd.color = [100, 0, 0]19 while True:
20 if lcd.left_button:
```

```
21 print("Left!")
22 lcd.message = "Left!"
24 elif lcd.up_button:
25 print ("Up!")
26 lcd.message = "Up!"
28 elif lcd.down_button:
29 print("Down!")
30 lcd.message = "Down!"
32 elif lcd.right_button:
33 print("Right!")
34 lcd.message = "Right!"
36 elif lcd.select_button:
37 print("Select!")
38 lcd.message = "Select!"
40 else:
41 time.sleep(0.1)
42 lcd.clear()
```
### <span id="page-22-2"></span><span id="page-22-0"></span>**6.2 adafruit\_character\_lcd.character\_lcd**

Module for interfacing with monochromatic character LCDs

• Author(s): Kattni Rembor, Brent Rubell, Asher Lieber, Tony DiCola (original python charLCD library)

#### <span id="page-22-1"></span>**6.2.1 Implementation Notes**

#### Hardware:

23

27

31

35

39

"\* [Adafruit Character LCDs"](http://www.adafruit.com/category/63_96)

#### Software and Dependencies:

- Adafruit CircuitPython firmware: <https://github.com/adafruit/circuitpython/releases>
- Adafruit's Bus Device library (when using I2C/SPI): [https://github.com/adafruit/Adafruit\\_CircuitPython\\_](https://github.com/adafruit/Adafruit_CircuitPython_BusDevice) **[BusDevice](https://github.com/adafruit/Adafruit_CircuitPython_BusDevice)**

**class** adafruit\_character\_lcd.character\_lcd.**Character\_LCD**(*rs*, *en*, *d4*, *d5*, *d6*, *d7*,

Base class for character LCD.

#### **Parameters**

- **rs** ([DigitalInOut](https://circuitpython.readthedocs.io/en/latest/shared-bindings/digitalio/DigitalInOut.html#digitalio.DigitalInOut)) The reset data line
- **en** ([DigitalInOut](https://circuitpython.readthedocs.io/en/latest/shared-bindings/digitalio/DigitalInOut.html#digitalio.DigitalInOut)) The enable data line
- **d4** ([DigitalInOut](https://circuitpython.readthedocs.io/en/latest/shared-bindings/digitalio/DigitalInOut.html#digitalio.DigitalInOut)) The data line 4
- **d5** ([DigitalInOut](https://circuitpython.readthedocs.io/en/latest/shared-bindings/digitalio/DigitalInOut.html#digitalio.DigitalInOut)) The data line 5
- **d6** ([DigitalInOut](https://circuitpython.readthedocs.io/en/latest/shared-bindings/digitalio/DigitalInOut.html#digitalio.DigitalInOut)) The data line 6

*columns*, *lines*)

- <span id="page-23-0"></span>• **d7** ([DigitalInOut](https://circuitpython.readthedocs.io/en/latest/shared-bindings/digitalio/DigitalInOut.html#digitalio.DigitalInOut)) – The data line 7
- **columns** The columns on the charLCD
- **lines** The lines on the charLCD

#### **blink**

Blink the cursor. True to blink the cursor. False to stop blinking.

The following example shows a message followed by a blinking cursor for five seconds.

```
import time
import board
import busio
import adafruit_character_lcd.character_lcd_i2c as character_lcd
i2c = busio.I2C(boad.SCL, board.SDA)lcd = character_lcd.Character_LCD_I2C(i2c, 16, 2)
lcd.blink = True
lcd.message = "Blinky cursor!"
time.sleep(5)
lcd.blink = False
```
#### **clear**()

Clears everything displayed on the LCD.

The following example displays, "Hello, world!", then clears the LCD.

```
import time
import board
import busio
import adafruit_character_lcd.character_lcd_i2c as character_lcd
i2c = busio.I2C(boad.SCL, board.SDA)lcd = character lcd. Character LCD I2C(i2c, 16, 2)
lcd.message = "Hello, world!"
time.sleep(5)
lcd.clear()
```
#### **column\_align**

If True, message text after 'n' starts directly below start of first character in message. If False, text after 'n' starts at column zero.

#### **create\_char**(*location*, *pattern*)

Fill one of the first 8 CGRAM locations with custom characters. The location parameter should be between 0 and 7 and pattern should provide an array of 8 bytes containing the pattern. E.g. you can easily design your custom character at <http://www.quinapalus.com/hd44780udg.html> To show your custom character use, for example,  $lcd$ .message =  $"$ 

#### Parameters

- **location** integer in range(8) to store the created character
- **pattern** ([~bytes](https://docs.python.org/3.4/library/functions.html#bytes)) len(8) describes created character

#### **cursor**

True if cursor is visible. False to stop displaying the cursor.

The following example shows the cursor after a displayed message:

```
import time
import board
import busio
import adafruit_character_lcd.character_lcd_i2c as character_lcd
i2c = busio.I2C(board.SCL, board.SDA)
lcd = character_lcd.Character_LCD_I2C(i2c, 16, 2)
lcd.cursor = True
lcd.message = "Cursor! "
time.sleep(5)
```
#### **cursor\_position**(*column*, *row*)

Move the cursor to position column, row for the next message only. Displaying a message resets the cursor position to (0, 0).

param column column location

param row row location

#### **display**

Enable or disable the display. True to enable the display. False to disable the display.

The following example displays, "Hello, world!" on the LCD and then turns the display off.

```
import time
import board
import busio
import adafruit_character_lcd.character_lcd_i2c as character_lcd
i2c = busio.I2C(board.SCL, board.SDA)
lcd = character_lcd.Character_LCD_I2C(i2c, 16, 2)
lcd.message = "Hello, world!"
time.sleep(5)
lcd.display = False
```
#### **home**()

Moves the cursor "home" to position (1, 1).

#### **message**

Display a string of text on the character LCD. Start position is (0,0) if cursor\_position is not set. If cursor\_position is set, message starts at the set position from the left for left to right text and from the right for right to left text. Resets cursor column and row to (0,0) after displaying the message.

The following example displays, "Hello, world!" on the LCD.

```
import time
import board
import busio
import adafruit_character_lcd.character_lcd_i2c as character_lcd
i2c = busio.I2C(board.SCL, board.SDA)
lcd = character_lcd.Character_LCD_I2C(i2c, 16, 2)
lcd.message = "Hello, world!"
time.sleep(5)
```
#### **move\_left**()

Moves displayed text left one column.

<span id="page-25-0"></span>The following example scrolls a message to the left off the screen.

```
import time
import board
import busio
import adafruit_character_lcd.character_lcd_i2c as character_lcd
i2c = busio.I2C(board.SCL, board.SDA)
lcd = character_lcd.Character_LCD_I2C(i2c, 16, 2)
scroll_message = "<-- Scroll"
lcd.message = scroll_message
time.sleep(2)
for i in range(len(scroll_message)):
    lcd.move_left()
   time.sleep(0.5)
```
#### **move\_right**()

Moves displayed text right one column.

The following example scrolls a message to the right off the screen.

```
import time
import board
import busio
import adafruit_character_lcd.character_lcd_i2c as character_lcd
i2c = busio. I2C(board. SCL, board. SDA)
lcd = character_lcd.Character_LCD_I2C(i2c, 16, 2)
scroll_message = "Scroll -->"
lcd.message = scroll_message
time.sleep(2)
for i in range(len(scroll_message) + 16):
   lcd.move_right()
   time.sleep(0.5)
```
#### **text\_direction**

The direction the text is displayed. To display the text left to right beginning on the left side of the LCD, set text\_direction = LEFT\_TO\_RIGHT. To display the text right to left beginning on the right size of the LCD, set text\_direction = RIGHT\_TO\_LEFT. Text defaults to displaying from left to right.

The following example displays "Hello, world!" from right to left.

```
import time
import board
import busio
import adafruit_character_lcd.character_lcd_i2c as character_lcd
i2c = busio.I2C(boad.SCL, board.SDA)lcd = character_lcd.Character_LCD_I2C(i2c, 16, 2)
lcd.text_direction = lcd.RIGHT_TO_LEFT
lcd.message = "Hello, world!"
time.sleep(5)
```
<span id="page-26-0"></span>**class** adafruit\_character\_lcd.character\_lcd.**Character\_LCD\_Mono**(*rs*, *en*, *db4*, *db5*, *db6*, *db7*, *columns*, *lines*, *backlight\_pin=None*, *backlight\_inverted=False*) Interfaces with monochromatic character LCDs.

#### **Parameters**

- **rs** ([DigitalInOut](https://circuitpython.readthedocs.io/en/latest/shared-bindings/digitalio/DigitalInOut.html#digitalio.DigitalInOut)) The reset data line
- **en** ([DigitalInOut](https://circuitpython.readthedocs.io/en/latest/shared-bindings/digitalio/DigitalInOut.html#digitalio.DigitalInOut)) The enable data line
- **d4** ([DigitalInOut](https://circuitpython.readthedocs.io/en/latest/shared-bindings/digitalio/DigitalInOut.html#digitalio.DigitalInOut)) The data line 4
- $\cdot$  **d5** ([DigitalInOut](https://circuitpython.readthedocs.io/en/latest/shared-bindings/digitalio/DigitalInOut.html#digitalio.DigitalInOut)) The data line 5
- $\cdot$  **d6** ([DigitalInOut](https://circuitpython.readthedocs.io/en/latest/shared-bindings/digitalio/DigitalInOut.html#digitalio.DigitalInOut)) The data line 6
- $\bullet$  **d7** ([DigitalInOut](https://circuitpython.readthedocs.io/en/latest/shared-bindings/digitalio/DigitalInOut.html#digitalio.DigitalInOut)) The data line 7
- **columns** The columns on the charLCD
- **lines** The lines on the charLCD
- **backlight\_pin** ([DigitalInOut](https://circuitpython.readthedocs.io/en/latest/shared-bindings/digitalio/DigitalInOut.html#digitalio.DigitalInOut)) The backlight pin
- **backlight\_inverted** ([bool](https://docs.python.org/3.4/library/functions.html#bool)) False if LCD is not inverted, i.e. backlight pin is connected to common anode. True if LCD is inverted i.e. backlight pin is connected to common cathode.

#### **backlight**

Enable or disable backlight. True if backlight is on. False if backlight is off.

The following example turns the backlight off, then displays, "Hello, world?", then turns the backlight on and displays, "Hello, world!"

```
import time
import board
import busio
import adafruit_character_lcd.character_lcd_i2c as character_lcd
i2c = busio.I2C(boad.SCL, board.SDA)lcd = character_lcd.Character_LCD_I2C(i2c, 16, 2)
lcd.backlight = False
lcd.message = "Hello, world?"
time.sleep(5)
lcd.backlight = True
lcd.message = "Hello, world!"
time.sleep(5)
```
**class** adafruit\_character\_lcd.character\_lcd.**Character\_LCD\_RGB**(*rs*, *en*, *db4*, *db5*, *db6*, *db7*, *columns*, *lines*, *red*, *green*, *blue*,

*read\_write=None*)

Interfaces with RGB character LCDs.

#### **Parameters**

- <span id="page-27-3"></span>• **rs** ([DigitalInOut](https://circuitpython.readthedocs.io/en/latest/shared-bindings/digitalio/DigitalInOut.html#digitalio.DigitalInOut)) – The reset data line
- **en** ([DigitalInOut](https://circuitpython.readthedocs.io/en/latest/shared-bindings/digitalio/DigitalInOut.html#digitalio.DigitalInOut)) The enable data line
- **db4** ([DigitalInOut](https://circuitpython.readthedocs.io/en/latest/shared-bindings/digitalio/DigitalInOut.html#digitalio.DigitalInOut)) The data line 4
- **db5** ([DigitalInOut](https://circuitpython.readthedocs.io/en/latest/shared-bindings/digitalio/DigitalInOut.html#digitalio.DigitalInOut)) The data line 5
- $\bullet$  **db6** ([DigitalInOut](https://circuitpython.readthedocs.io/en/latest/shared-bindings/digitalio/DigitalInOut.html#digitalio.DigitalInOut)) The data line 6
- **db7** ([DigitalInOut](https://circuitpython.readthedocs.io/en/latest/shared-bindings/digitalio/DigitalInOut.html#digitalio.DigitalInOut)) The data line 7
- **columns** The columns on the charLCD
- **lines** The lines on the charLCD
- **DigitalInOut red** ([PWMOut,](https://circuitpython.readthedocs.io/en/latest/shared-bindings/pulseio/PWMOut.html#pulseio.PWMOut)) Red RGB Anode
- **DigitalInOut green** ([PWMOut,](https://circuitpython.readthedocs.io/en/latest/shared-bindings/pulseio/PWMOut.html#pulseio.PWMOut)) Green RGB Anode
- **DigitalInOut blue** ([PWMOut,](https://circuitpython.readthedocs.io/en/latest/shared-bindings/pulseio/PWMOut.html#pulseio.PWMOut)) Blue RGB Anode
- **read\_write** ([DigitalInOut](https://circuitpython.readthedocs.io/en/latest/shared-bindings/digitalio/DigitalInOut.html#digitalio.DigitalInOut)) The rw pin. Determines whether to read to or write from the display. Not necessary if only writing to the display. Used on shield.

#### **color**

The color of the display. Provide a list of three integers ranging  $0 - 100$ ,  $\lbrack R, G, B \rbrack$ . 0 is no color, or "off". 100 is maximum color. For example, the brightest red would be  $[100, 0, 0]$ , and a half-bright purple would be,  $[50, 0, 50]$ .

If PWM is unavailable, 0 is off, and non-zero is on. For example,  $[1, 0, 0]$  would be red.

The following example turns the LCD red and displays, "Hello, world!".

```
import time
import board
import busio
import adafruit_character_lcd.character_lcd_rgb_i2c as character_lcd
i2c = busio.I2C(boad.SCL, board.SDA)lcd = character_lcd.Character_LCD_RGB_I2C(i2c, 16, 2)
lcd.color = [100, 0, 0]lcd.message = "Hello, world!"
time.sleep(5)
```
#### <span id="page-27-2"></span><span id="page-27-0"></span>**6.3 adafruit\_character\_lcd.character\_lcd\_i2c**

Module for using I2C with I2C/SPI character LCD backpack

• Author(s): Kattni Rembor

#### <span id="page-27-1"></span>**6.3.1 Implementation Notes**

#### Hardware:

"\* [I2C / SPI character LCD backpack"](https://www.adafruit.com/product/292)

Software and Dependencies:

- <span id="page-28-3"></span>• Adafruit CircuitPython firmware: <https://github.com/adafruit/circuitpython/releases>
- Adafruit's Bus Device library (when using I2C/SPI): [https://github.com/adafruit/Adafruit\\_CircuitPython\\_](https://github.com/adafruit/Adafruit_CircuitPython_BusDevice) **[BusDevice](https://github.com/adafruit/Adafruit_CircuitPython_BusDevice)**

**class** adafruit\_character\_lcd.character\_lcd\_i2c.**Character\_LCD\_I2C**(*i2c*, *columns*,

*lines*, *address=None*, *backlight\_inverted=False*) Character LCD connected to I2C/SPI backpack using its I2C connection. This is a subclass of Character\_LCD and implements all of the same functions and functionality.

To use, import and initialise as follows:

```
import board
import busio
from adafruit_character_lcd.character_lcd_i2c import Character_LCD_I2C
i2c = busio.I2C(board.SCL, board.SDA)
lcd = Character\_LCD\_I2C(i2c, 16, 2)
```
### <span id="page-28-2"></span><span id="page-28-0"></span>**6.4 adafruit\_character\_lcd.character\_lcd\_spi**

Module for using SPI with I2C/SPI character LCD backpack

• Author(s): Kattni Rembor

#### <span id="page-28-1"></span>**6.4.1 Implementation Notes**

#### Hardware:

"\* [I2C / SPI character LCD backpack"](https://www.adafruit.com/product/292)

#### Software and Dependencies:

- Adafruit CircuitPython firmware: <https://github.com/adafruit/circuitpython/releases>
- Adafruit's Bus Device library (when using I2C/SPI): [https://github.com/adafruit/Adafruit\\_CircuitPython\\_](https://github.com/adafruit/Adafruit_CircuitPython_BusDevice) **[BusDevice](https://github.com/adafruit/Adafruit_CircuitPython_BusDevice)**

```
class adafruit_character_lcd.character_lcd_spi.Character_LCD_SPI(spi, latch,
```
*columns*, *lines*, *back-*

*light\_inverted=False*)

Character LCD connected to I2C/SPI backpack using its SPI connection. This is a subclass of Character\_LCD and implements all of the same functions and functionality.

To use, import and initialise as follows:

```
import board
import busio
import digitalio
import adafruit_character_lcd.character_lcd_mono as character_lcd
spi = busio.SPI(board.SCK, MOSI=board.MOSI)
```

```
latch = digitalio.DigitalInOut(board.D5)
lcd = character_lcd.Character_LCD_SPI(spi, latch, 16, 2)
```
## <span id="page-29-2"></span><span id="page-29-0"></span>**6.5 adafruit\_character\_lcd.character\_lcd\_i2c**

Module for using I2C with I2C RGB LCD Shield or I2C RGB LCD Pi Plate

• Author(s): Kattni Rembor

#### <span id="page-29-1"></span>**6.5.1 Implementation Notes**

#### Hardware:

- "\* [RGB LCD Shield Kit w/ 16x2 Character Display Negative Display"](https://www.adafruit.com/product/714)
- "\* [RGB LCD Shield Kit w/ 16x2 Character Display Positive Display"](https://www.adafruit.com/product/716)
- "\* [Adafruit RGB Negative 16x2 LCD+Keypad Kit for Raspberry Pi"](https://www.adafruit.com/product/1110)
- "\* [Adafruit RGB Positive 16x2 LCD+Keypad Kit for Raspberry Pi"](https://www.adafruit.com/product/1109)

#### Software and Dependencies:

- Adafruit CircuitPython firmware: <https://github.com/adafruit/circuitpython/releases>
- Adafruit's Bus Device library (when using I2C/SPI): [https://github.com/adafruit/Adafruit\\_CircuitPython\\_](https://github.com/adafruit/Adafruit_CircuitPython_BusDevice) **[BusDevice](https://github.com/adafruit/Adafruit_CircuitPython_BusDevice)**

```
class adafruit_character_lcd.character_lcd_rgb_i2c.Character_LCD_RGB_I2C(i2c,
```
*columns*, *lines*, *ad-*

*dress=None*)

RGB Character LCD connected to I2C shield or Pi plate using I2C connection. This is a subclass of Character\_LCD\_RGB and implements all of the same functions and functionality.

To use, import and initialise as follows:

```
import board
import busio
from adafruit_character_lcd.character_lcd_rgb_i2c import Character_LCD_RGB_I2C
i2c = busio.I2C(board.SCL, board.SDA)
lcd = Character\_LCD\_RGB\_IZC(i2c, 16, 2)
```
#### **down\_button**

The down button on the RGB Character LCD I2C Shield or Pi plate.

The following example prints "Down!" to the LCD when the down button is pressed:

```
import board
import busio
from adafruit_character_lcd.character_lcd_rgb_i2c import Character_LCD_RGB_I2C
i2c = busio.I2C(boad.SCL, board.SDA)lcd = Character LCD RGB I2C(i2c, 16, 2)
```

```
while True:
   if lcd.down_button:
        lcd.message = "Down!"
```
#### **left\_button**

The left button on the RGB Character LCD I2C Shield or Pi plate.

The following example prints "Left!" to the LCD when the left button is pressed:

```
import board
import busio
from adafruit_character_lcd.character_lcd_rgb_i2c import Character_LCD_RGB_I2C
i2c = busio.I2C(boad.SCL, board.SDA)lcd = Character_LCD_RGB_I2C(i2c, 16, 2)
while True:
   if lcd.left_button:
       lcd.message = "Left!"
```
#### **right\_button**

The right button on the RGB Character LCD I2C Shield or Pi plate.

The following example prints "Right!" to the LCD when the right button is pressed:

```
import board
import busio
from adafruit_character_lcd.character_lcd_rgb_i2c import Character_LCD_RGB_I2C
i2c = busio.I2C(board.SCL, board.SDA)
lcd = Character LCD_RGB_I2C(i2c, 16, 2)
while True:
    if lcd.right_button:
        lcd.message = "Right!"
```
#### **select\_button**

The select button on the RGB Character LCD I2C Shield or Pi plate.

The following example prints "Select!" to the LCD when the select button is pressed:

```
import board
import busio
from adafruit_character_lcd.character_lcd_rgb_i2c import Character_LCD_RGB_I2C
i2c = busio. I2C(board. SCL, board. SDA)
lcd = Character LCD RGB I2C(i2c, 16, 2)
while True:
   if lcd.select_button:
       lcd.message = "Select!"
```
#### **up\_button**

The up button on the RGB Character LCD I2C Shield or Pi plate.

The following example prints "Up!" to the LCD when the up button is pressed:

```
import board
import busio
from adafruit_character_lcd.character_lcd_rgb_i2c import Character_LCD_RGB_I2C
i2c = busio.I2C(board.SCL, board.SDA)
lcd = Character\_LCD\_RGB\_IZC(i2c, 16, 2)while True:
   if lcd.up_button:
       lcd.message = "Up!"
```
Indices and tables

- <span id="page-32-0"></span>• genindex
- modindex
- search

# Python Module Index

<span id="page-34-0"></span>a adafruit\_character\_lcd.character\_lcd, [19](#page-22-2) adafruit\_character\_lcd.character\_lcd\_i2c, [24](#page-27-2) adafruit\_character\_lcd.character\_lcd\_rgb\_i2c, [26](#page-29-2) adafruit\_character\_lcd.character\_lcd\_spi, [25](#page-28-2)

# Index

<span id="page-36-0"></span>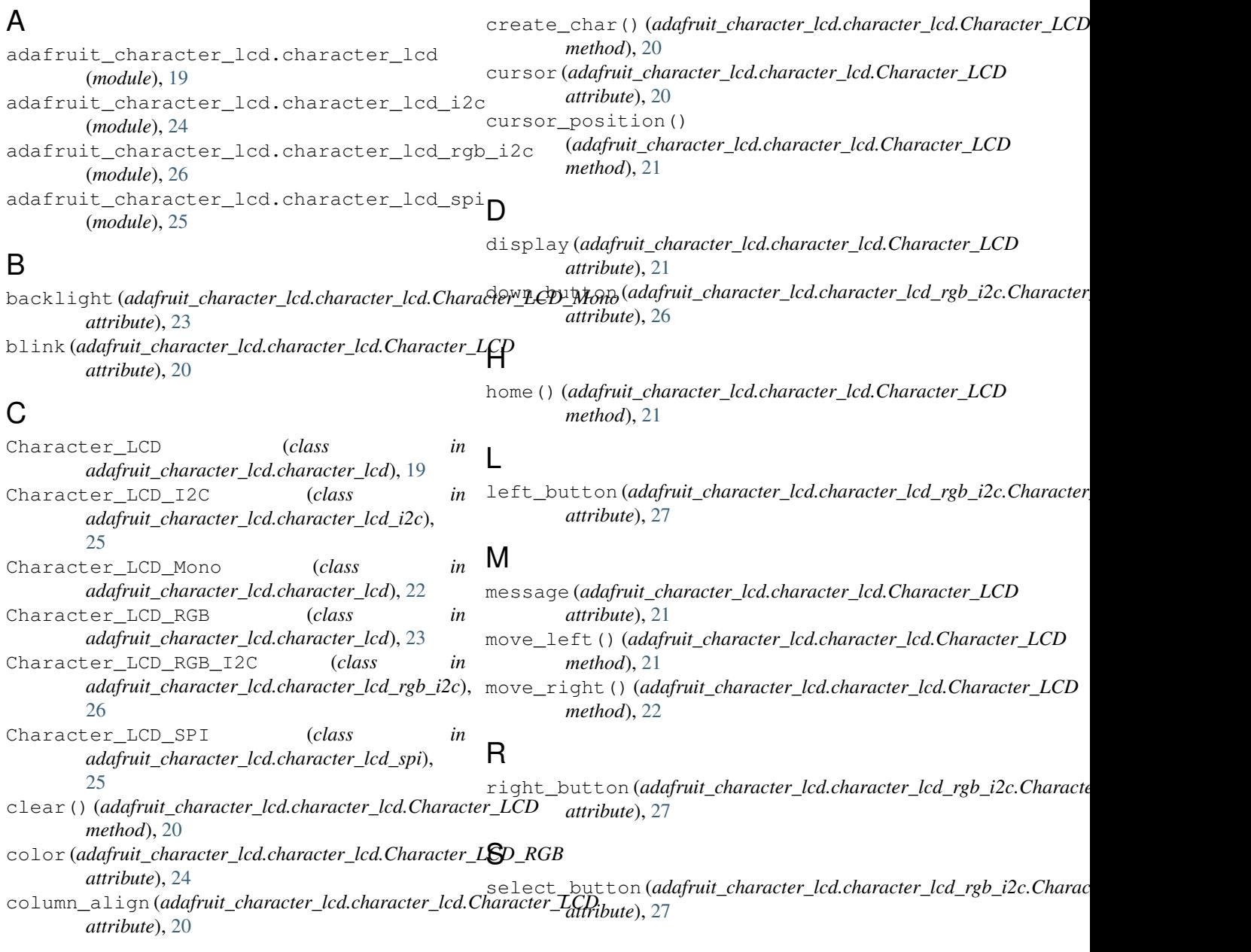

## T

text\_direction (*adafruit\_character\_lcd.character\_lcd.Character\_LCD attribute*), [22](#page-25-0)

## $\bigcup$

up\_button (*adafruit\_character\_lcd.character\_lcd\_rgb\_i2c.Character\_LCD\_RGB\_I2C attribute*), [27](#page-30-0)